# DS SOLIDWORKS **SOLIDWORKS PDM Training**

Course Outline

## SOLIDASPERTS solidxperience

*ENSURE YOUR SUCCESS IN 3D DESIGN WITH SOLIDWORKS*

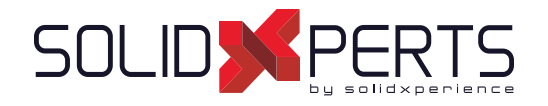

### **TABLE OF CONTENTS - SOLIDWORKS PDM**

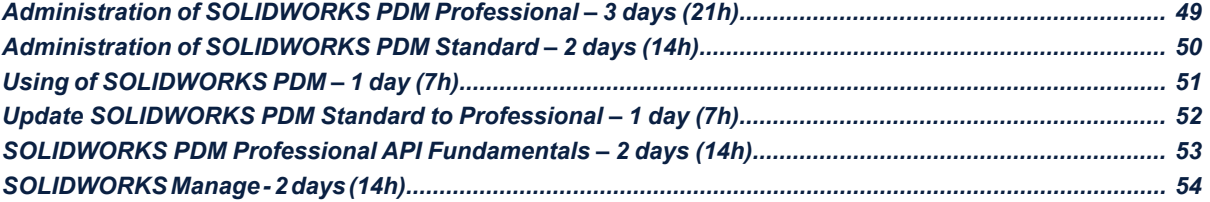

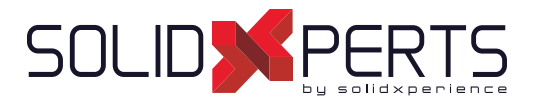

#### **Administration of SOLIDWORKS PDM Professional – 3 days (21h)**

#### **1. Installation Planning**

- Planning Process
- Data Management Plan
- Implementation Plan
- Fundamentals of PDM

#### **2. The Administration Tool**

- Administration Tool
- Creating a Files Vault
- Creating a Local Files Vault View

#### **3. Users and Groups**

- **Creating Users**
- Creating Groups

#### **4. Folder Card Creation**

- Data Cards Types
- Cards Editor
- Design a Folder Data Card
- Serial Numbers
- Card Lists

#### **5. File and Search Cards**

- Importing Data Cards
- Design a File Data Card
- Design a Search Data Card

#### **6. Columns and Bill of Materials (BOM) Views**

- File List Columns
- Search Columns
- **Bills of Material Columns**

#### **7. Workflow**

- **Categories**
- Creating some Workflow Revisions
- Revisions Tables and Drawings
- Transitions PDM Professional

#### **8. Notifications and Tasks**

- Notifications
- Conditional Notifications
- Message System
- Various Conversion Tasks

#### **9. Folder Templates**

• Creating Folder Templates

#### **10. File Templates**

• Creating File Templates

#### **11. Data Migration**

- Migrating Legacy Data
- Data Migration
- Migrating Revisions

#### **12. Vault Backup**

**Backing Up Files Vaults** 

#### **Appendix**

- File Types and Settings
- Data Import/Export
- Toolbox Setup

#### **Not included :**

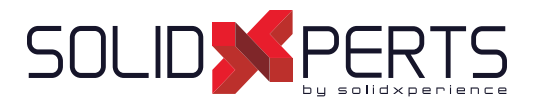

#### **Administration of SOLIDWORKS PDM Standard – 2 days (14h)**

#### **1. Installation Planning**

- Planning Process
- Data Management Plan
- Implementation Plan
- Fundamentals of PDM

#### **2. The Administration Tool**

- Administration Tool
- Creating a Files Vault
- Creating a Local Files Vault View

#### **3. Users and Groups**

- **Creating Users**
- Creating Groups

#### **4. Folder Card Creation**

- Data Cards Types
- Cards Editor
- Design a Folder Data Card

#### **5. File and Search Cards**

- Importing Data Cards
- Design a File Data Card
- Design a Search Data Card

#### **6. Columns and Bill of Materials (BOM) Views**

- **File List Columns**
- Search Columns
- **Bill of Materials Columns**

#### **7. Workflow**

- Creating One Workflow
- Conditions
- **Revisions**
- Revisions Tables and Drawings

#### **8. Notifications and Tasks**

- Notifications
- Task (conversion as PDF only)

#### **9. Data Migration**

- Migrating Legacy Data
- Data Migration
- Migrating Revisions

#### **10. Vault Backup**

- Migrating Legacy Data
- Data Migration
- Migrating Revisions

#### **Appendix**

- File Types and Settings
- **Toolbox Setup**

#### **Not included :**

- Installation Process
- Routing Setup
- CircuitWorks Setup

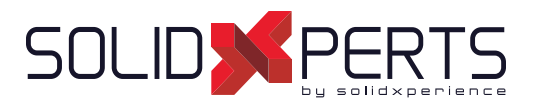

#### **Using of SOLIDWORKS PDM – 1 day (7h)**

#### **1. SOLIDWORKS PDM Concepts**

- Fundamentals of PDM
- What is SOLIDWORKS PDM
- SOLIDWORKS PDM Overview
- SOLIDWORKS PDM Modules
- SOLIDWORKS PDM Components

#### **2. SOLIDWORKS PDM User Interface**

SOLIDWORKS PDM User Interface

#### **3. Document Creation and Check In**

- - Creating New Folders and Files
	- Adding Existing Files
	- Documents Check In
- Advanced Documents Check In

#### **4. Versioning Files**

**Versioning Files** 

### **6. Searching**

- Searching in SOLIDWORKS PDM
- Favorite Searches (PDM Professional Only)

#### **7. Workflow and Notification**

- SOLIDWORKS PDM Workflow
- Change State
- See Notifications

#### **8. Working in SOLIDWORKS\***

- SOLIDWORKS Add-In
- **Add-In Options**
- Managing local cache
- *\* Lesson for SOLIDWORKS users only*

#### **Appendix**

Use Bills of Material (BOM)

#### **5. File References**

- File References
- Copying Files and References
- Move Files and References (PDM Professional Only)
- Sharing Files (PDM Professional Only)

#### *NOTE SPÉCIFIQUE À CETTE FORMATION*

*Audience cible : Les utilisateurs qui ne travaillent pas avec SOLIDWORKS n'ont pas besoin de suivre la dernière leçon de la formation.*

*Activités de formation : Cette formation est généralement donnée à un plus grand nombre de participants. Par soucis d'accommoder les clients, cette formation est donnée au bureau du client ou en ligne plutôt qu'en laboratoire informatique chez SolidXperts.*

*Méthodologie : La formation est basée sur des études de cas démontrées par le formateur. Étant donné la facilité d'utilisation de PDM, il n'y a pas d'exercice pratique à la fin de chaque leçon.*

*Évaluation des compétences : Il n'a pas d'évaluation des compétences formelle à la fin de la formation étant donné la facilité d'utilisation de PDM.*

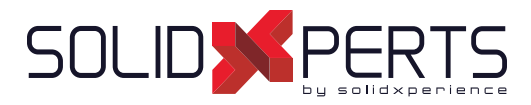

#### **Update SOLIDWORKS PDM Standard to Professional – 1 day (7h)**

*\* Numbers are not in sequential order since they're refering to the chapters of the following trainings : ''Administration of SOLIDWORKS PDM Standard'' & ''Using of SOLIDWORKS PDM''*

#### **ADMINISTRATION of PDM**

#### **2. Administration Tool**

- Administration tool
- Color of the vaults
- Additional fields

#### **3. Users and Groups**

- Windows connection
- User settings: Personalization

#### **4. Folder Card Creation**

- Serial numbers
- Centralized card lists
- Lists from an SQL database
- Lists controlled by a variable
- Data card entry formulas

#### **7. Workflow**

- **Categories**
- Creation of several workflows
- Unlimited number of states
- Types of transition
- Unlimited revision schemes

#### **8. Notifications and Tasks**

- Message system
- Conditional notifications
- Various conversion tasks
- Additional task options

#### **9. Folder Templates**

• Creating Folder Templates

#### **10. File Templates**

• Creating file templates

#### **12. Vault Backup**

• Maintenance plan in SQL Server Management Studio

#### **Appendix**

- Import/Export de données
- Survol : Réplication
- Survol: Web2
- Survol : Générateur de rapport
- Survol : Outils PDMXperts, programmations personnalisées, dispatch

#### **USING of PDM**

#### **2. SOLIDWORKS PDM User Interface**

- Multi-document preview
- Files in private state

#### **5. File References**

- Move files and references
- Share files

#### **6. Searching**

- Dedicated search tool
- Favorite searches
- Search in the content (indexing)
- Search in the "labels»

#### **8. Working in SOLIDWORKS**

- Add-in
- Marking with eDrawings Professional

#### **Appendix**

Use of named nomenclatures

#### **Not included :**

- Installation process
- Routing Setup and CircuitWorks Setup

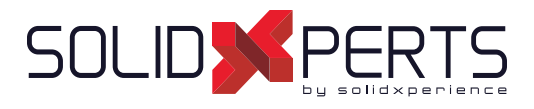

#### **SOLIDWORKS PDM Professional API Fundamentals – 2 Days (14h)**

#### **1. Connecting to a Vault**

- COM Programming
- Application Types
- Namespaces
- The IEdm Vault Interface
- Debugger feedback
- Logging into a Vault
- Handling HRESULT Return Values
- SOLIDWORKS PDM Professional API Help
- Interface Versioning

#### **2. Files, Folders, Items and References**

- The IEdm Object Interface
- The IEdm File Interface
- The IEdm Folder Interface
- The IEdm Pos Interface File References
- The IEdm Batch-Listening Interface
- The IEdm Clear-Local Cache Interface

#### **3. Users and Groups**

- The IEdm User Interface
- The IEdm User Group Interface
- The IEdm UserMgr Interface

#### **4. Card Variables, Versions and Revisions**

- Card Variables
- **File Versions**
- **File Revisions**
- The IEdm Dictionary Interface

#### **5. Add-In Applications**

- SOLIDWORKS Enterprise PDM Add-Ins
- The IEdm AddIn Interface
- The Implements Statement
- Simple Implementation
- COM Registration
- Get AddIn Info
- Minimum Version Required
- Additional Add-In Information
- Installing an Add\_in
- Debugging a DLL
- The IEDm Vault Argument
- The IEDm CmdMGR Argument
- The IEDm AddIn 5. OnCmd
- EdmCmdData Members for EdmCmd
- EdmCmdData Members for EdmCmd\_Serial No

#### **6. Task Add-In Applications**

- SOLIDWORKS Enterprise PDM Task Add-Ins
- Task Interfaces
- **Task Hooks**
- The IEdm Search Interface
- The IEdm Workflow Mgr Interface
- The IEdm Workflow Interface

WWW.SOLIDXPERTS.COM WWW.SOLIDXPERTS.COM

**Course Objectives :** At the end of each course, students will know the capabilities of the software and will be able to use the learned features.<br>**Training Course :** Training is given in class at SolidXperts or online whe **Methodology :** Training is based on case studies demonstrated by the instructor. At the end of each lesson, time will be given for exercises.

**Instructor :** SolidXperts trainers are Certified SolidWorks Instructors (CSWI) and authorized by Emploi-Québec.

**Course Materials :** One or more training manuals are included with the training course.

**Competences Evaluation :** During the classwork, the instructor will correct the exercises on-demand and explain the solutions to the entire class if needed.

**Attestation :** A certificate will be given to each student at the end of the course to attest to the successful completion of the requirements for the course.

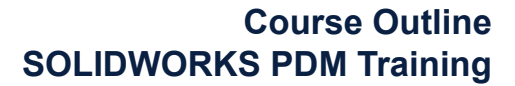

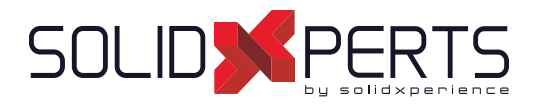

#### **SOLIDWORKS Manage – 2 days (14h)**

*\*The ''Administration of SOLIDWORKS PDM Professional'' training is recommended for this class.*

#### **1. System Options**

- Planning for SOLIDWORKS Manage
- System Architecture
- Configuration File
- **Essential Administrative Options**
- Numbering Schemes

#### **2. Connecting to SOLIDWORKS PDM Professional**

- Record Object Types
- Requirements for Connecting
- Creating a PDM Object

#### **3. Document and Record Object Types**

- Record Object
- **Permissions**
- Document Object
- File Templates

#### **4. Fields and Field Groups**

- Fields
- Organizing Fields
- **Field Groups**
- Numbering by Field Group
- Global Variables

#### **5. Users and Groups**

- Importing Users
- **Groups**

**Course Objectives :** At the end of each course, students will know the capabilities of the software and will be able to use the learned features.<br>**Training Course :** Training is given in class at SolidXperts or online whe **Methodology :** Training is based on case studies demonstrated by the instructor. At the end of each lesson, time will be given for exercises. **Competences Evaluation :** During the classwork, the instructor will correct the exercises on-demand and explain the solutions to the entire class if needed. **Instructor :** SolidXperts trainers are Certified SolidWorks Instructors (CSWI) and authorized by Emploi-Québec. **Course Materials :** One or more training manuals are included with the training course. **Attestation :** A certificate will be given to each student at the end of the course to attest to the successful completion of the requirements for the course.

- **6. Bills of Materials**
	- Bills of Material
	- Creating Bills of Material

#### **7. Backup, Restore, and Upgrade**

- Backing Up
- Restoring the Environment
- Upgrading SOLIDWORKS Manage

#### **8. The Web Interface**

- The Web Interface
- Web Interface and PDM Objects